*II Konferencja* 

*eTechnologies in Engineering Education eTEE'2015*

Politechnika Gdańska, 30 kwietnia 2015

# **GEOGEBRA JAKO PRZYKŁAD ZASTOSOWANIA OPROGRAMOWANIA OTWARTEGO W NAUCZANIU MATEMATYKI**

## **Katarzyna KIEPIELA**<sup>1</sup> **, Marcin WATA**<sup>2</sup> **, Dorota ŻAREK<sup>3</sup>**

- 1. Politechnika Gdańska, Centrum Nauczania Matematyki i Kształcenia na Odległość tel.: 58 348 6440 e-mail: katarzyna.kiepiela@pg.gda.pl
- 2. Politechnika Gdańska, Centrum Nauczania Matematyki i Kształcenia na Odległość tel.: 58 348 6195 e-mail: marwata@pg.gda.pl
- 3. Politechnika Gdańska, Centrum Nauczania Matematyki i Kształcenia na Odległość tel.: 58 348 6195 e-mail: dorota.zarek@pg.gda.pl

**Streszczenie:** W artykule przedstawiono przykładowe aplety stworzone w programie GeoGebra. Aplety te ilustrują treści programowe realizowane w czasie zajęć matematyki na Politechnice Gdańskiej na większości kierunków. Mogą one być wykorzystane w tworzeniu interaktywnego kursu Moodle wspomagającego uczenie się przedstawionych pojęć zarówno przez studentów jak i uczniów szkół ponadgimnazjalnych.

**Słowa kluczowe:** GeoGebra, aplet, funkcja.

## **1. GEOGEBRA – INFORMACJE OGÓLNE**

Wraz z rozwojem techniki i szerszym dostępem do Internetu pojawiło się zapotrzebowanie na wykorzystanie najnowszych zdobyczy techniki do nauki. Zaczęły pojawiać się nie tylko programy ułatwiające naukę języków, geografii czy historii, ale również programy pozwalające przyswoić wiedzę z przedmiotów ścisłych. Jednym z takich programów jest GeoGebra. Wielki angielski matematyk sir Michael Atiyah określił geometrię i algebrę, jako dwa filary matematyki. Oprogramowanie GeoGebra w zamierzeniu twórcy łączy w sobie obie te dziedziny, co odzwierciedla jego nazwa.

#### **1.1. Wymagania programu**

GeoGebra to darmowe oprogramowanie pomocne w procesie nauczania matematyki, fizyki, ekonomii, informatyki, itp. Wykorzystywane jest przez wielu nauczycieli i uczniów w procesie nauczania, na wszystkich poziomach edukacji, od szkoły podstawowej do szkoły wyższej. Jest to program łatwo dostępny. Można go pobrać ze strony http://www.geogebra.org. Do używania GeoGebry niezbędne jest jedynie zainstalowanie środowiska Java.

### **1.2. Historia powstania**

Twórcą oprogramowania jest Markus Hohenwarter. Pracę nad programem rozpoczął, jako student Uniwersytetu w Salzburgu w 2001 roku. Rok później GeoGebra została laureatką głównej nagrody European Academic Software Award. Dzięki tej nagrodzie program zyskał wielu zwolenników i użytkowników na całym świecie. W latach 2006-2009 Markus Hohenwarter kontynuował pracę nad oprogramowaniem na Florida Atlantic University oraz Florida State University. Od 2010 współpracuje z innymi programistami i tłumaczami nad ciągłym ulepszaniem programu GeoGebra. Zespół zajął się dostosowaniem oprogramowania do smartfonów, iPhonów i tabletów. Największym wyzwaniem stało się więc uniezależnienie programu od środowiska Java. Udało się to niedawno i mamy już teraz wersję GeoGebry nie tylko na komputery, ale również na przenośne urządzenia multimedialne [1].

#### **1.3. GeoGebra – urozmaicenie nauczania matematyki**

GeoGebra łączy algebrę, geometrię, wykresy i tabele. Ułatwia zrozumienie pojęć matematycznych poprzez konstrukcje i tworzenie różnych modeli matematycznych. Jest bardzo dobrym narzędziem wspomagającym naukę zarówno dla osób "raczkujących" w dziedzinie matematyki jak i profesjonalistów.

Oprogramowanie umożliwia nauczycielom uatrakcyjnienie i urozmaicenie procesu nauczania przedmiotu wychodząc poza ramy czarnej tablicy i białej kredy. Tworzenie modeli matematycznych przez uczniów za pomocą GeoGebry sprawia, że matematyka jest dla nich przystępniejsza przez swą interaktywność i dynamiczność. Dzięki temu mogą oni osiągać lepsze wyniki w nauce a nauczyciele mogą czerpać więcej satysfakcji poprzez tworzenie ciekawszych lekcji.

GeoGebra jest bardzo dobrym narzędziem do rysowania wykresów funkcji i omawiania ich własności. Już na poziomie gimnazjum przy graficznym rozwiązywaniu układów równań na podstawie prostego apletu można uczniów zaznajomić z zależnościami między funkcjami liniowymi a rozwiązaniami układów równań [2].

## **1.4. Łatwość tworzenia apletów**

Tworzenie apletów w GeoGebrze jest intuicyjne, znajomość zasad programowania jest przydatna, ale nie jest niezbędna. Poszczególne elementy można wybierać z menu znajdującego się w górnej części okna edycji, możliwe jest również wpisywanie poleceń tekstowych w wierszu poleceń. W zależności od potrzeb możemy wykorzystać następujące widoki (rys. 1):

- widok algebry możliwość tworzenia między innymi: zmiennych, wzorów funkcji, prostych, krzywych stożkowych, itp.;
- dwa widoki grafiki tworzenie obiektów geometrycznych, wykresów funkcji, jak również możliwość stworzenia interfejsu graficznego;
- widok arkusza kalkulacyjnego;
- widok protokołu konstrukcji;
- CAS (ang. Computer Algebra System) prosty system algebry komputerowej;

oraz od wersji 5.0

- widok grafiki trójwymiarowej;
- widok kalkulatora prawdopodobieństwa.

W drugiej części artykułu pokażemy wykorzystanie wybranych elementów w obu widokach grafiki.

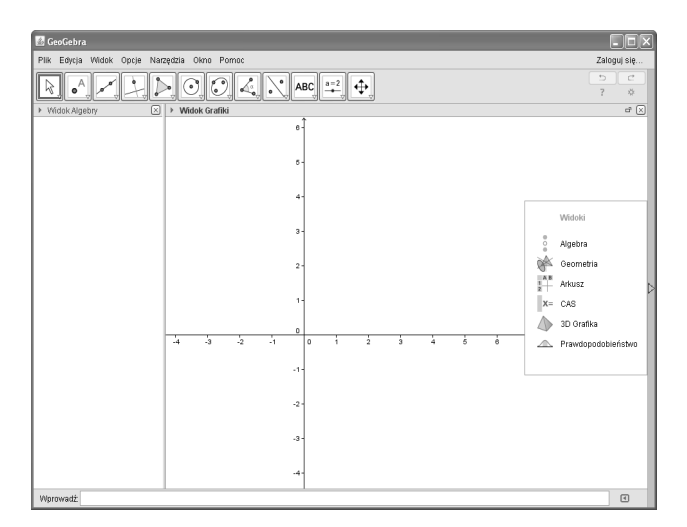

Rys. 1. Widok okna GeoGebry

## **1.5. Dostępność materiałów**

Oprogramowanie GeoGebra rozwijane jest przez grupę entuzjastów. Jak w każdym z takich przypadków wiele przykładowych apletów, instrukcji oraz podręczników użytkownika udostępnianych jest bezpłatnie w Internecie. Dobrym źródłem materiałów jest oficjalna strona GeoGebry http://wiki.geogebra.org/. Przykładem materiałów tworzonych przez lokalne organizacje zrzeszające entuzjastów GeoGebry jest obszerny podręcznik GeoGebry w języku angielskim [3] w którym znajdziemy opis instalacji programu w różnych środowiskach, a także szczegółowy przegląd narzędzi i poleceń dostępnych w GeoGebrze.

W języku polskim ukazały się trzy pozycje książkowe [4], [5], [6], w których użytkownik na każdym poziomie zaawansowania znajdzie wiele ciekawych pomysłów, które można wykorzystać przy tworzeniu apletów. W języku niemieckim odnajdziemy interesującą pozycję [7] oraz propozycje wykorzystania oprogramowania w szkole ponadgimnazjalnej [8].

## **2. GEOGEBRA, PRZYKŁADOWE APLETY**

Podstawowym pojęciem, jakim posługuje się analiza matematyczna jest pojęcie funkcji. Przez pierwsze tygodnie nauki matematyki studenci Politechniki Gdańskiej na różnych kierunkach studiów utrwalają i systematyzują wiadomości o ogólnych własnościach

funkcji oraz o funkcjach elementarnych. Następnie studenci poznają rachunek różniczkowy funkcji jednej zmiennej. GeoGebra umożliwia zilustrowanie jednego z ważniejszych dla studenta pojęć związanych z funkcjami rzeczywistymi - wykresu funkcji.

## **2.1. Funkcja liniowa**

Omówienie możliwych zastosowań GeoGebry zaczniemy od prostego apletu omawiającego pojęcie funkcji liniowej (rys. 2).

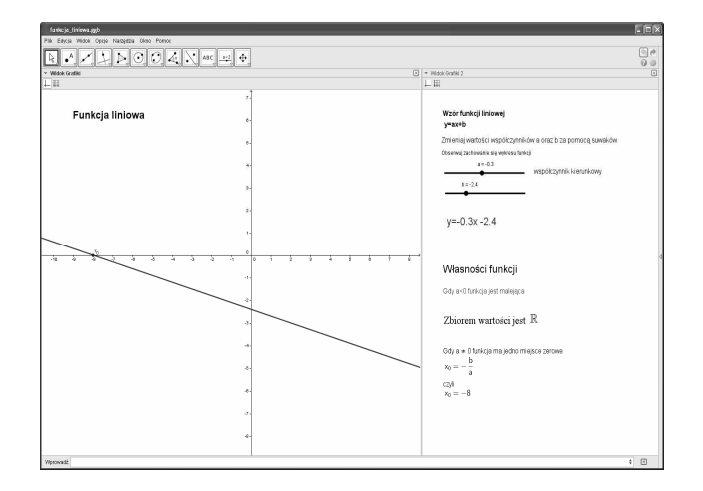

Rys. 2. Aplet – funkcja liniowa

W aplecie tym użyto dwóch widoków grafiki. W lewym oknie znajduje się wykres funkcji liniowej, a prawe okno wykorzystano do stworzenia menu apletu i przedstawienia informacji o omawianej funkcji. W oknie tym znajdują się suwaki, którymi student może ustawić wartości współczynnika kierunkowego prostej i wyrazu wolnego, oraz odczytać własności zdefiniowanej funkcji (między innymi: monotoniczność, zbiór wartości, miejsca zerowe).

## **2.2. Funkcja kwadratowa**

Drugi aplet (rys. 3) omawiający funkcję kwadratową  $ax^2 + bx + c$ ,  $a \ne 0$  jest zbudowany na podobnej zasadzie. W lewym oknie student widzi wykres funkcji kwadratowej – parabolę. W prawym oknie student może ustawić za pomocą suwaków wartości współczynników funkcji. Ustawienie wartości współczynnika *a* przy wyrazie *x 2* równej zero nie jest możliwe, ponieważ odpowiada za to odpowiedni skrypt. Oprócz suwaków, kolejnym elementem GeoGebry użytym w aplecie są pola wyboru. Za pomocą pierwszego z nich student może w oknie menu uzyskać informacje o ilości i wartości miejsc zerowych, oraz związanej z tym zagadnieniem postaci iloczynowej funkcji kwadratowej. Po wybraniu drugiego pola wyboru student uzyskuje informację o postaci kanonicznej i współrzędnych wierzchołka badanej funkcji jak i wzory ogólne.

Następny aplet (rys. 4) umożliwia wyznaczenie wartości największej i najmniejszej funkcji kwadratowej w przedziale domkniętym. W aplecie tym użyto tekstowych pól wyboru do ustawienia wartości krańców przedziału oraz przycisku *Oblicz*. Zmiana krańców przedziału i/lub współczynników funkcji kwadratowej ukrywa wartość największą i najmniejszą za pomocą odpowiednich skryptów. Naciśnięcie przycisku *Oblicz* uruchamia skrypt wyliczający największą i najmniejsza wartość oraz pokazujący punkty w których te wartości są przyjmowane.

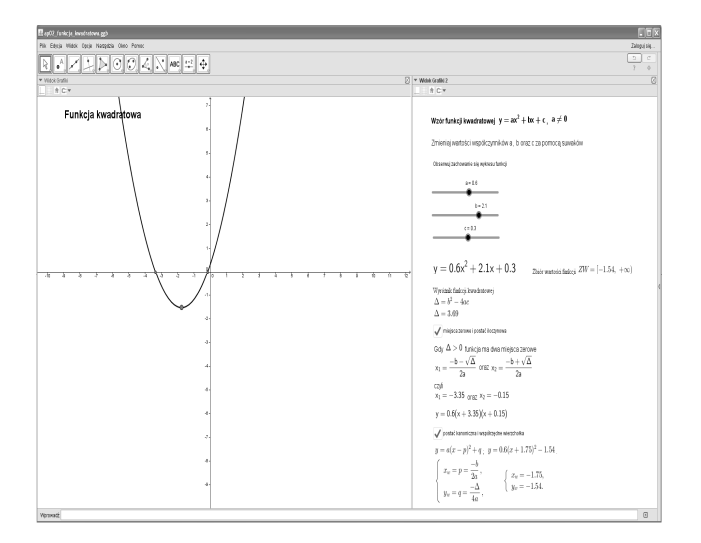

Rys. 3. Aplet – funkcja kwadratowa

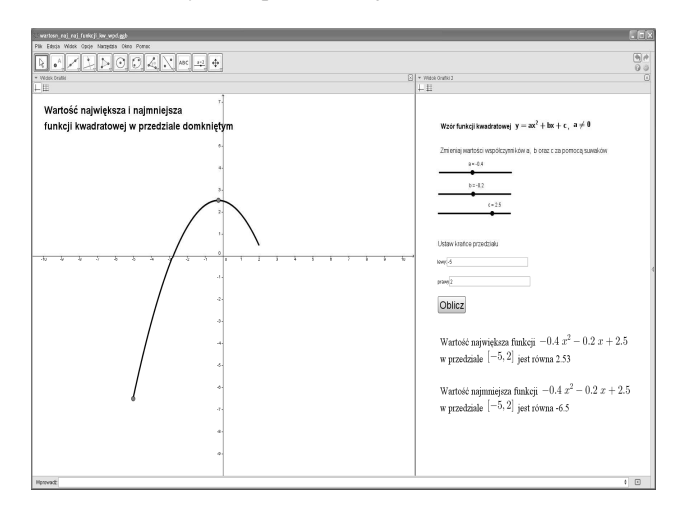

Rys. 4. Aplet - wartość największa i najmniejsza funkcji kwadratowej w przedziale domkniętym

#### **2.3. Funkcja homograficzna**

Kolejny aplet (rys. 5) zaznajamia uczniów i studentów z wykresem funkcji homograficznej – hiperbolą. Z otrzymanego wykresu funkcji mogą odczytywać dziedzinę i zbiór wartości funkcji, omówić monotoniczność oraz odczytać równania asymptot.

#### **2.4. Ogólne własności wykresów funkcji**

Poniżej przedstawiamy trzy aplety omawiające pewne ogólne własności wykresów funkcji.

Aplet przedstawiony na rysunku 6 wykreśla funkcję parzystą lub nieparzystą. Użytkownik definiuje za pomocą pola tekstowego część funkcji dla dodatnich argumentów. W zależności od zaznaczenia jednego z dwóch pól wyboru otrzymuje wykres funkcji parzystej z zaznaczoną osią symetrii lub wykres funkcji nieparzystej z zaznaczonym środkiem symetrii.

Aplet z rysunku 7 ilustruje zależności między wzorami funkcji oraz ich wykresami po wybranym przekształceniu:

- symetrii osiowej względem osi OX,
- symetrii osiowej względem osi OY,
- przesunięciu o wektor.

 Następny aplet (rys. 8) jest rozszerzeniem apletu 7. Przekształca on wykres wprowadzonej funkcji lub funkcji trygonometrycznej wybranej ze zdefiniowanej listy według następującego wzoru  $g(x)=k \cdot f(a(x-p)) + q$ .

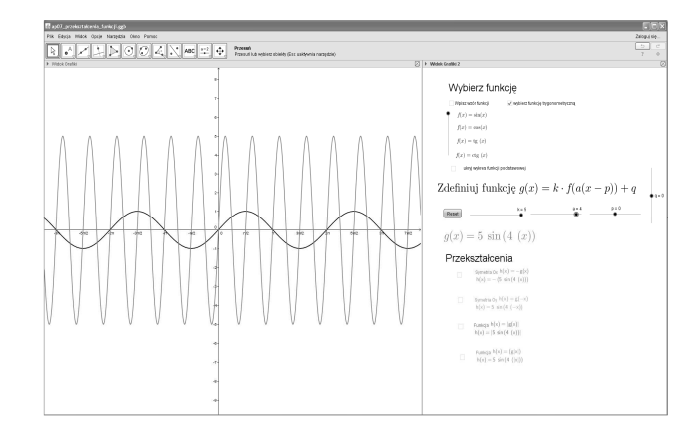

Rys. 8. Aplet – przekształcanie wykresów funkcji

### **2.5. Funkcje wykładnicze i logarytmiczne jako funkcje wzajemnie odwrotne**

W nauczaniu matematyki zarówno szkolnym, jak i akademickim, pewne pojęcia sprawiają uczącym się szczególne trudności. Jednym z takich pojęć jest funkcja odwrotna. Poniższy aplet (rys. 9) pokazuje związki między funkcjami odwrotnymi na przykładzie funkcji wykładniczych i logarytmicznych, co w dużej mierze ułatwia uczącym się zrozumienie tego zagadnienia.

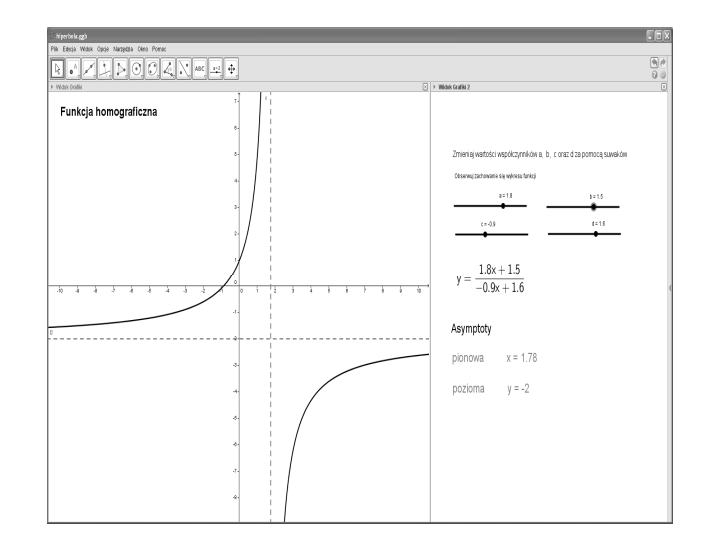

Rys. 5. Aplet – hiperbola

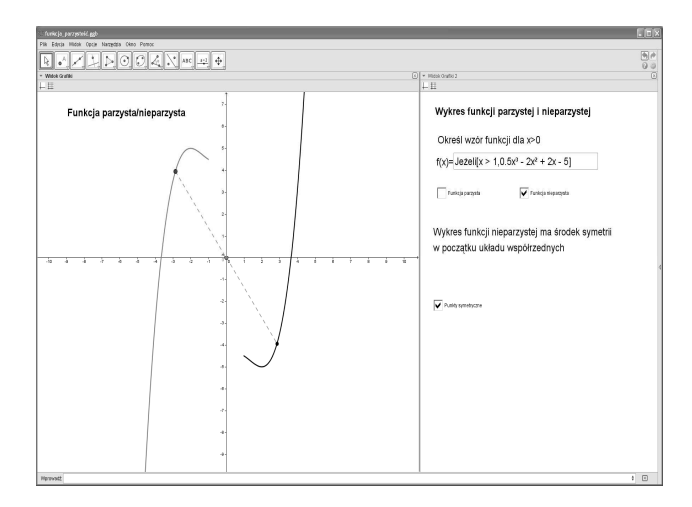

Rys. 6. Aplet – parzystość funkcji

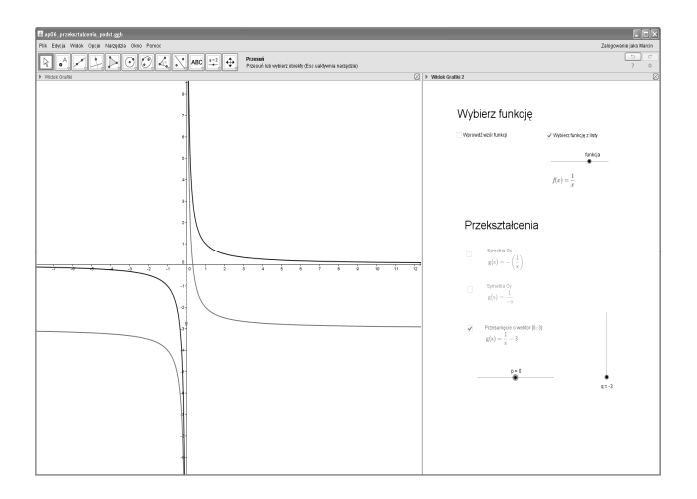

Rys. 7. Aplet – przekształcanie wykresów funkcji

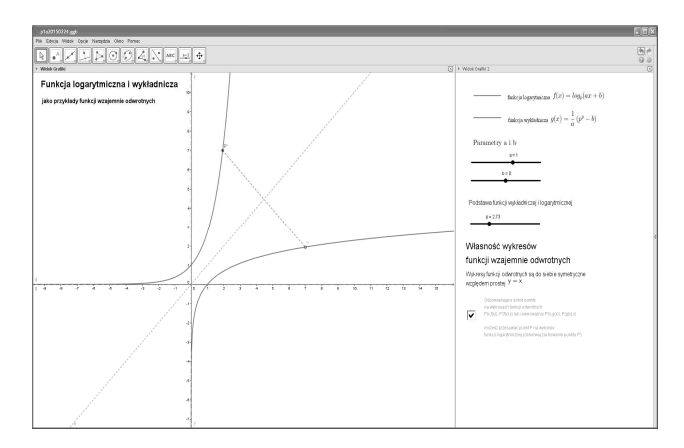

Rys. 9. Aplet – funkcja wykładnicza i logarytmiczna jako przykład funkcji wzajemnie odwrotnych

#### **2.6. Funkcje trygonometryczne**

Kolejnym pojęciem z którym uczniowie i studenci mają trudności są funkcje trygonometryczne. GeoGebra pozwala zilustrować w prosty sposób geometryczną definicję funkcji sinus i cosinus, co prezentuje poniższy aplet (rys. 10).

### **2.7. Funkcje cyklometryczne**

W dalszym toku nauki studenci zapoznają się z funkcjami cyklometrycznymi (kołowymi). Rysowanie wykresu funkcji kołowych możemy zademonstrować analogicznie jak w aplecie 9, jako kolejny przykład wykresów funkcji odwrotnych (rys. 11).

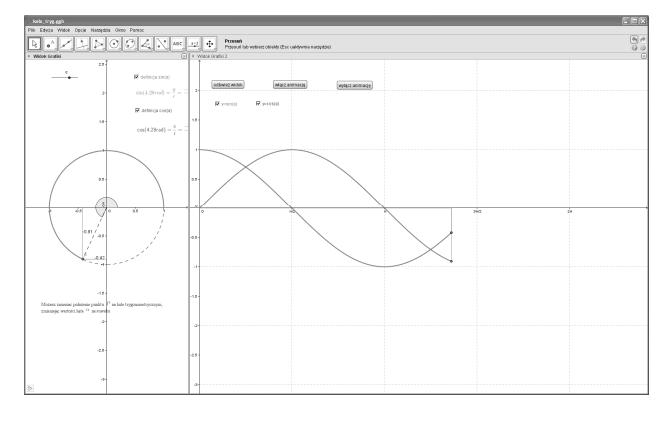

Rys. 10. Aplet – geometryczna definicja funkcji sinus i cosinus

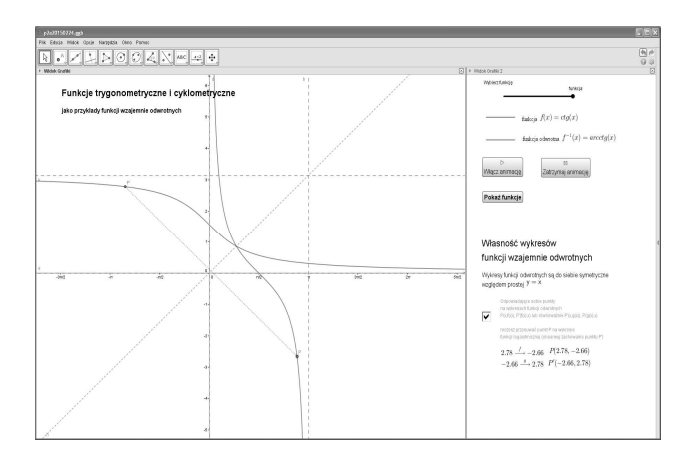

Rys. 11. Aplet – wykresy funkcji cyklometrycznych

## **2.8. Badanie przebiegu zmienności funkcji**

W programie GeoGebra można obliczać granice i granice jednostronne funkcji oraz wyznaczać pochodne. Trzeba jednak zwrócić uwagę, że ze względu na złożoność tych zagadnień możliwości programu są w tym względzie ograniczone. Przy odpowiednio dobranych przykładach zadań domowych, student ma możliwość samodzielnej weryfikacji poprawności uzyskanych wyników. Jest to cenne w wyrabianiu pewności siebie i samodzielności w rozwiązywaniu zadań.

Zadaniem często podsumowującym omawianie zastosowania granic i pochodnych funkcji jednej zmiennej na kursie matematyki jest badanie przebiegu zmienności funkcji. Poniższy aplet (rys. 12) pokazuje jak za pomocą GeoGebry można zilustrować takie zadanie. Student może sprawdzić poprawność każdego etapu badania funkcji:

- wyznaczenie dziedziny,
- wyznaczenie asymptot,
- obliczenie pierwszej pochodnej i jej interpretacja,
- wyznaczenie stycznej do wykresu,
- obliczenie drugiej pochodnej i jej interpretacja.

 Należy zwrócić uwagę, że zaimplementowane w GeoGebrze polecenie *Asymptota* nie zawsze wyznacza asymptoty jednostronne.

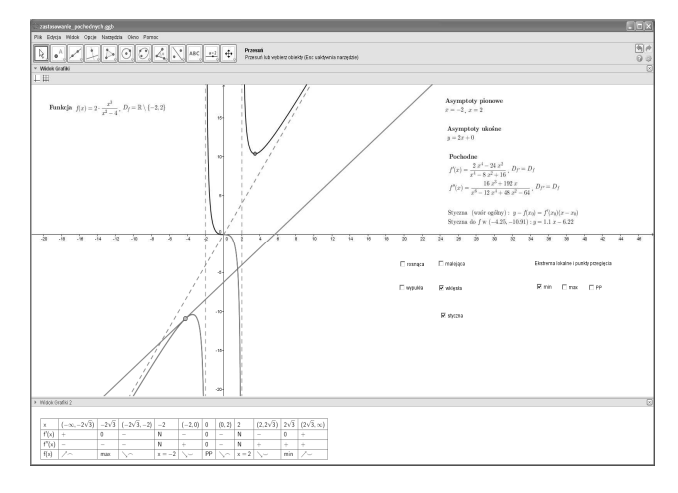

Rys. 12. Aplet – przebieg zmienności funkcji

## **3. INNE ZASTOSOWANIA**

 GeoGebra ma wbudowane polecenia umożliwiające obliczanie całek oznaczonych, sumy dolnej i górnej, pola między wykresami funkcji. Można zastanowić się nad zastosowaniem GeoGebry do obliczania całek

wielokrotnych. Jednym z problemów na jaki napotykają studenci jest opis obszaru całkowania jako obszaru normalnego względem osi OX lub OY. Najczęstszym błędem popełnianym przez uczących się jest opis takiego obszaru jako prostokąta. Poniższy prosty aplet pozwala zrozumieć to pojęcie. Student może wybrać względem której osi opisać przedstawiony obszar, a następnie poruszając punktem na wybranej osi ustalić wartość zmiennej niezależnej i obserwować zakres zmienności drugiej zmiennej.

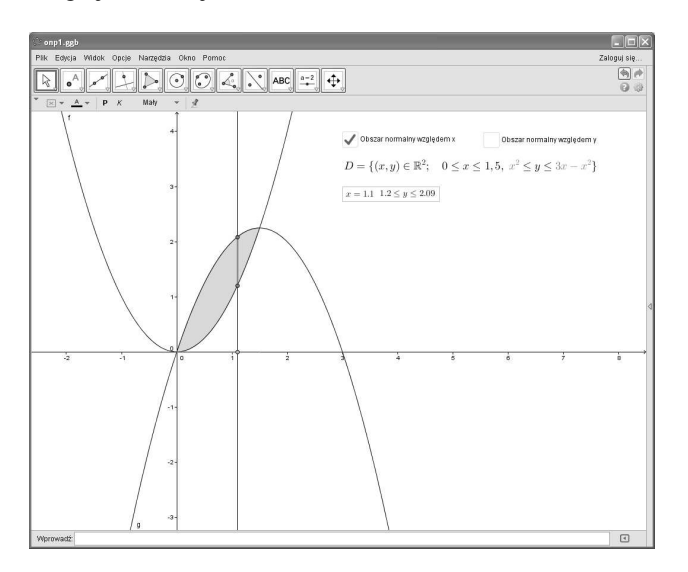

Rys. 13. Aplet – Obszar normalny

 Innym przykładem zastosowania GeoGebry jest aplet ilustrujący etapy konstruowania rozwiązania w modelu Leontiefa (rys. 14 i rys. 15). Model ten został opisany w książce [9].

Model Leontiefa jest modelem przepływów międzygałęziowych. Ilustruje zastosowanie równań macierzowych w ekonomii.

W książce [10] przedstawiono dynamiczny model rynku Arrowa-Hurwicza. W jednym z zamieszczonych przykładów do wyznaczenia trajektorii cen użyto skryptu napisanego w pakiecie Maple. Ten sam wykres trajektorii cen można uzyskać za pomocą następującego apletu (rys. 16).

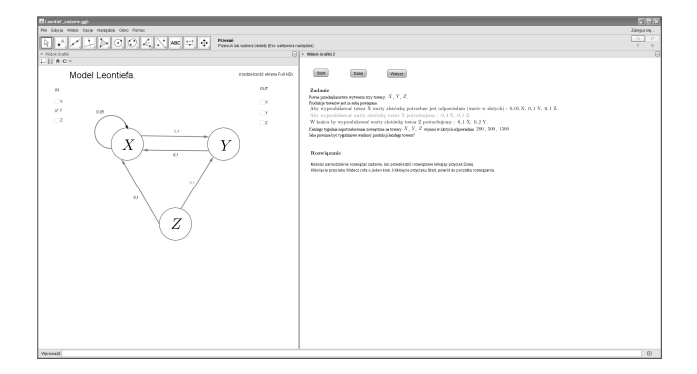

Rys. 14. Aplet – Model Leontiefa (konstrukcja grafu)

Na koniec dwa przykłady fraktali utworzonych w programie GeoGebra za pomocą systemu funkcji iterowanych IFS (ang. Iterated Function System): trójkąt Sierpińskiego (rys. 17) oraz paproć Barnsley'a (rys. 18). Michael Barnsley przedstawił sposób generowania fraktali za pomocą IFS pod nazwą "gra w chaos" (ang. chaos game). W metodzie tej dany jest pewien zbiór funkcji (przekształceń afinicznych) z określonym prawdopodobieństwem wylosowania każdej z nich. Dla punktu *(x; y)* wybieramy losowo funkcję ze zdefiniowanego zbioru i wykonujemy przekształcenie otrzymując nowy punkt. Zaznaczamy punkt na płaszczyźnie, po czym ponownie losujemy funkcję i dokonujemy kolejnego przekształcenia. Proces ten powtarzamy zadaną liczbę razy (im więcej punktów przetworzymy tym dokładniejszy obraz fraktala otrzymamy). Szczegółowy opis metody można znaleźć np. w pozycjach [11] i [12].

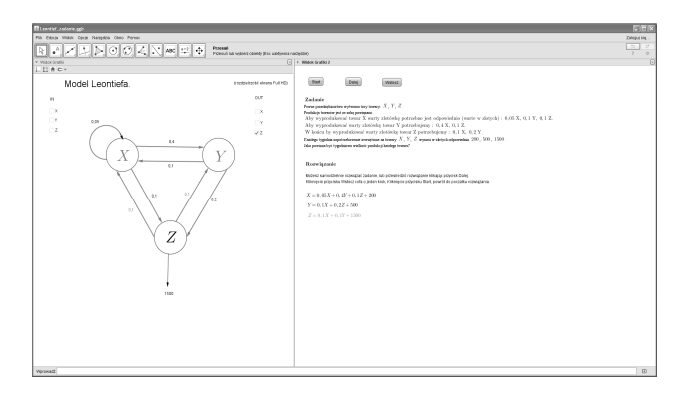

Rys. 15. Aplet – Model Leontiefa (konstrukcja macierzy Leontiefa)

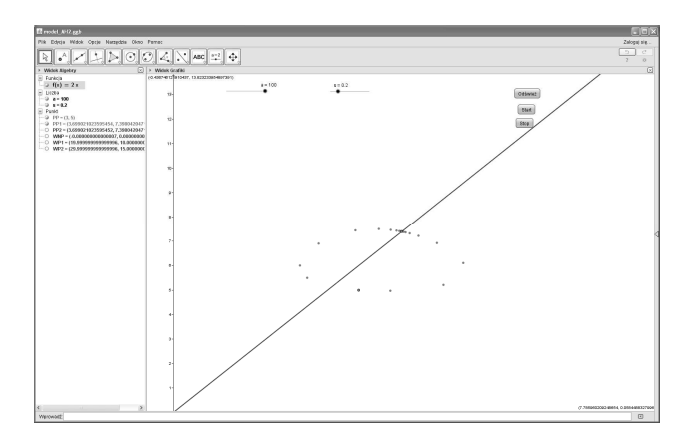

Rys. 16. Aplet – Trajektoria cen w modelu Arrowa-Hurwicza

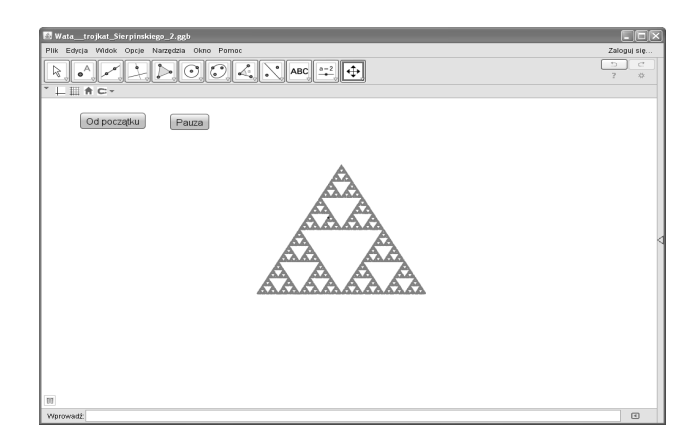

Rys. 17. Aplet – Trójkąt Sierpińskiego

## **4. WNIOSKI KOŃCOWE**

W artykule zasygnalizowano możliwości jakie daje zastosowanie programu GeoGebra w nauczaniu matematyki. W części 2 przedstawiono przykłady apletów zgodnych z treściami programowymi szkół

ponadgimnazjalnych (profil rozszerzony), które mogą zostać wykorzystane do stworzenia kursu Moodle wspomagającego nauczenie matematyki studentów politechniki w początkowym okresie studiów. Najnowsza wersja programu GeoGebra umożliwia, za pomocą serwisu GeoGebraTube, osadzanie gotowych apletów na stronach WWW, wykorzystując HTML5, jednocześnie eliminując konieczność instalowania środowiska Java. Linki do działających apletów umieszczone zostały na stronie http://www.pg.gda.pl/~marwata/geogebra. Aplety przygotowane zostały przez autora strony.

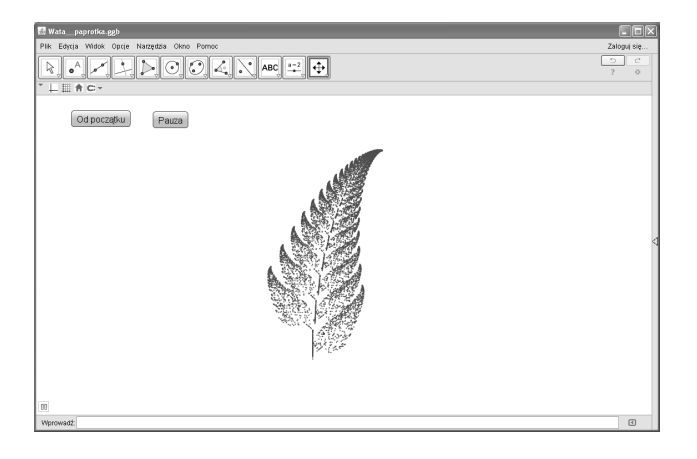

Rys. 18. Aplet – Paproć Barnsley'a

## **5. BIBLIOGRAFIA**

- 1. Kośka A.: III Ogólnopolska Konferencja GeoGebry, Matematyka. Czasopismo dla nauczycieli, nr 10, listopad 2012 r., s. 60-61.
- 2. Świst M., Zielińska B.: Program nauczania matematyki w gimnazjum

https://www.pazdro.com.pl/adm/fckeditor/upload/pr ogram-matematyka.pdf (DOA: 23.03.2015).

- 3. http://research.shu.ac.uk/geogebra/GIS\_Guides/Offic ial GeoGebra Manual.pdf (DOA: 23.03.2015).
- 4. GeoGebra: Wprowadzanie innowacji edukacyjnej, Wydawnictwo Uniwersytetu Mikołaja Kopernika, 2011.
- 5. GeoGebra. Innowacja edukacyjna kontynuacja, Wydawnictwo Akademickie Sedno, 2013.
- 6. Matematyka z GeoGebrą, Wydawnictwo Akademickie Sedno, 2014.
- 7. Schilling K.: ANALYSIS Schülerband. Einführungsphase. Kerncurriculum. Niedersachsen, Bildungsverlag Eins Gmbh, 2013.
- 8. Kaenders R.: Mit Geogebra Mehr Mathematik Verstehen, Springer Spectrum, 2014.
- 9. Kozarzewski R., Matuszewski W., Zacharski J.: Matematyka dla ekonomistów, część 2, Wyższa Szkoła Ekonomiczno-Informatyczna w Warszawie, Warszawa 2000.
- 10. Górka J., Orzeszko W., Wata M.: Ekonomia matematyczna, Wydawnictwo C.H. Beck, Warszawa 2009.
- 11. Demko S., Barnsley M. F.: Iterated Function Systems and the Global Construction of Fractals, Proceedings of the Royal Society of London. Series A, Mathematical and Physical Sciences, Vol. 399, No. 1817 (Jun. 8, 1985), s. 243-275.
- 12. Barnsley M. F.: Fractals everywhere, Academic Press, 1988.

## **GEOGEBRA AS AN EXAMPLE OF OPEN SOURCE SOFTWARE IN THE TEACHING OF MATHEMATICS**

 Presented article describes examples of applets created in GeoGebra. These applets, demonstrated in the second part, cover a part of the syllabus taught at the majority of mathematics courses at Gdansk University of Technology. We suggest a few applets, which can be useful in understanding the concept of inverse functions. The applets can be used to create an interactive Moodle course supporting teaching and learning mathematics by both the university students and high school students. In the third part of the article we also give examples of applications of GeoGebra in mathematical economics and examples from the fascinating world of fractals.

**Keywords:** GeoGebra, applet, function.